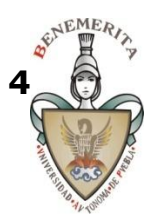

# **Procesamiento de Imágenes Digitales Primavera 2014**

*Facultad de Ciencias de la Computación* Benemérita Universidad Autónoma de Puebla

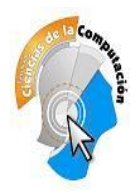

# **Especificación del Proyecto de Curso**

## **1. Elementos básicos a incluir en el sistema**

- Las imágenes deben manejarse con matrices de reales cortos (single). No se aceptarán proyectos con manejo de los canales RGB con enteros en su representación matricial.
- Debe usarse la biblioteca de tipos y métodos comunes desarrollada para éste curso (UMetBase), así como el núcleo de la interface desarrollada para el curso. Estos pueden mejorarse, pero no sustituirse por otro núcleo.
- Las operaciones se deben hacer sobre las matrices y no sobre los BitMaps o Imágenes en pantalla TImage), solo se aceptará éste último procedimiento en casos excepcionales que así lo requieran.
- Para la transferencia de datos entre matrices y BitMaps (y viceversa) implemente el modelo de scanLine para acelerar su aplicación (cuide el manejo de apuntadores). Utilice ésta opción por defecto (default) y permita realizar el proceso mediante un selector en la interface usando la propiedad pixels del canvas del BitMap o mediante el scanLine del BitMap. Utilice el modelo de 24 bits bajo Windows.
- Deben incluirse las opciones de Hacer y Deshacer las operaciones realizadas sobre las imágenes y transformaciones con al menos con un nivel. Tenga mucho cuidado con los casos que cambian el tamaño de la imagen, estos pueden causar problemas, no olvide actualizar las variables globales  $(x1, y1, x2, y2)$ .
- Debe incluirse una opción para procesar las imágenes en una región rectangular o circular elegida desde la interface, ésta debe operar de manera visual y ser manejada por el usuario, en los filtros y procesos que proceda, como es el caso de puntuales, regionales y falso color. En general no se aplicará en las Transformaciones Geométricas. Esta opción debe ser posible activarla y desactivarla a solicitud expresa desde la interface.
- Debe incluirse una opción que permita elegir la norma para la determinación de los bordes (valor absoluto y repujado).
- Debe incluirse una opción para definir sobre qué canales actúa el filtro (selección de canales activos), igual que para el manejo de regiones en general no se aplicará en las Transformaciones Geométricas.
- Incluya una opción que recorte una parte rectangular inscrita en la imagen y la use como imagen de trabajo (proceso de "recorte" o "crop"). Este método debe seguir el protocolo de actualización de variables de estado del sistema e interface.
- Incluya una barra de estado doble en la parte inferior de la interface principal que indique al menos la siguiente información: Coordenadas del pixel seleccionado (X, Y); Componentes cromáticas del pixel seleccionado (r, g, b); Modo de Selección de área; Región de Selección; y Nombre del archivo de trabajo (cuando haya sido cargado de disco).
- Cambie el ícono de la aplicación en la parte superior y en la barra de aplicaciones activas.
- Incluya una interface en texto a modo de "Acerca de" en el Menú con los datos del autor o autores del Proyecto, así como sus datos generales.
- Valide sus procesos para que no se produzcan errores inesperados.
- Debe usar la versión de **Delphi XE2 Lite** suministrada en clase. Excepto que haya recibido de parte del profesor alguna otra indicación.
- Identificarse con un icono o crear uno y utilizarlo para su proyecto.

## **1.1 Manejo de Archivos**

*Deben usarse las Biblioteca internas del compilador para el manejo de los formatos de I/O, es decir se deben abrir y salvar archivos en múltiples formatos (bmp, jpg, png, gif).*

- Tareas Básicas
- Abrir Imagen
- Salvar Imagen corriente
- Salvar Como
- Recargar Imagen Original
- Capturar desde cámara Web

No olvide en cada caso de entrada de datos usar un protocolo común de configuración de la interface y variables de estado del sistema para evitar inestabilidad y disfuncionalidad operativa.

#### **1.1.1. Edición y Selección**

- Deshacer
- Seleccionar Canales
- Definir norma para bordes
- Seleccionar Región: rectangular o circular.
- Deseleccionar Región
- Recorte de la región Seleccionada Crop (solo para rectangular)

Para la selección y recorte implemente en la interfase un mecanismo para cambiar el color de la pluma de selección.

## **1.2. Banco de Filtros Puntuales**

Los filtros mínimos a incluirse son:

Corrección de Color

- Aditivo o sustractivo
- Por porcentaje

#### Elementales

- Negativo
- Paso a Grises
- Luminancia

*Modificación de Intensidad* (Unidad de Filtros Puntuales)

- Aclarado **sin**
- Obscurecimiento **cos**
- Contraste **tanh** con parámetro
- Contraste Perfil Triangular (tomarlo de las notas de curso)
- Contraste mediante una función seno montada en una recta con parámetro.
- Rango Dinámico **ln**(x+1)
- Rango Dinámico **ln**(bx+1) con parámetro **b** (normalice el filtro antes)
- Corrección Gamma con parámetro (0.1 3.0 : con paso de 0.05)
- Binarización a la media
- Binarización con parámetro (Umbralización)
- Ecualización basada en el Histograma orientado por canal y sobre todos los canales.
- Expansión del Histograma. Proceso asistido, se debe pedir el rango donde se va a expandir el histograma ( $Z_{min}$  y  $Z_{max}$ ). Estos valores se estiman por inspección de la gráfica del Histograma.

## **1.3. Filtros Regionales - basados en convolución.**

Las máscaras de los filtros (excepto los marcados con \*. Estos se implementan de forma directa) deben estar ubicadas en archivos de texto planos con los parámetros necesarios (nombretamaño-matriz-[peso]) según se modelo en la clase.

*Medias (incluya modelos de 3x3 y 5x5)*

- Simple
- $\bullet$  Gaussiana suave (σ = 1)
- $\bullet$  Gaussiana fuerte ( $\sigma = 1/2$ )
- Cuadrática

#### *Bordes*

- $\bullet$  en X simple  $(*)$
- $\bullet$  en Y simple  $(*)$
- $\bullet$  en XY simple  $(*)$
- Laplaciano 4 en Cruz
- Laplaciano 4 en Equis
- Laplaciano 8 Completo +
- Laplaciano 8 Completo -
- Geográficos (N, NE, E, SE, S, SO, O, NO)
- Sobel X
- Sobel Y
- Sobel XY
- Prewitt X
- Prewitt Y
- Prewitt XY
- Roberts X
- Roberts Y
- Roberts XY

## Énfasis

- Basado en un Laplaciano 4
- Basado en un Laplaciano 8

Diseñe otros tres procesos de énfasis.

## *Medianas* 3x3

- $\bullet$  En Cruz [010,111,010]
- En X [101,010,101]
- $\bullet$  Cuadro  $[111, 101, 111]$

## *Medianas* 5x5

- En Cruz [00100,00100,11111,00100,00100]
- En X [10001,01010,00100,01010,10001]
- Diamante [00100,01110,11111,01110,00100]
- Cuadro [11111,10001,10101,10001,11111]

Diseñe medianas no cuadradas de 1x3, 3x1, 3x5, 5x3, 3x7 y 7x3.

Para los procesos regionales manejados por matrices y el método de convolución, las matrices deben ser cargadas desde archivos. Implemente métodos para la Edición y Recarga de los bancos de matrices para cada esquema: medias, bordes, medianas y énfasis.

**1.5. Histogramas** (basarse en el prototipo de la página del curso)

Construir en modo gráfico otra interface que muestre los Histogramas: RGB y de Grises.

- Por canal, debe ser elegible cuales mostrar
- Normal o Máximos
- Lineal o Logarítmico
- Modos de 256 y 512 niveles.
- Salvar Histograma como imagen y como datos (tabla numérica tres columnas por canal)

## **1.6. Captura de imágenes desde Cámaras Web**

Incluya en el Sistema la capacidad para capturar imágenes desde una cámara Web usando DirectShow. Pruebe con cámaras integradas en Laptops y con cámaras externas USB.

Debe primero seleccionarse el dispositivo, luego capturar la imagen y finalmente transferirla a la interface de la aplicación. Siga el mismo protocolo al de abrir una imagen desde archivo para inicializar los objetos que la aplicación utiliza en los pasos subsiguientes.

#### **1.7. Transformaciones Geométricas Simples**

Los procesos realizados deben desestimar la opción de selección de región y canales.

- Aumento al doble por el método del flojo (2X-F)
- Reducción a la mitad por el flojo (0.5X-F)
- Aumento al doble por el método de promedios (2X-P)
- Reducción a la mitad por el método de promedios (0.5X-P)
- Cambio de tamaño libre por dimensión y porcentaje Deben implementarse las opciones de vecino más cercano (NN) e interpolación bilineal inversa (IBI) [4 puntos vecinos].
- Rotación +90º
- Rotación -90º
- Rotación 180º
- Rotación libre (dar θ en grados: -180° a 180°; o en radianes igual rango que en grados). Deben construirse las opciones de vecino más cercano (NN) e interpolación bilineal inversa (IBI) [4 puntos vecinos].
- Reflexión horizontal y vertical (usar manipulación directa de matrices)

Realizar la eliminación de zona excedente para aquellos que aumenten el tamaño del lienzo y requieran relleno (para la rotación), lo que denominamos en el curso *recorte de orillas*.

Revise que luego de la aplicación de una o más Transformaciones de ésta clase siga funcionando la tarea de "hacer-deshacer", así como el resto de filtros. Verifique también que al salvar el resultado obtenido es correcto. Generalmente en éstas opciones se producen problemas al no actualizar el tamaño de la matriz de salida y las cotas de aplicación de los filtros.

## **1.8. Transformada de Fourier (TDF).**

- Incorpore la aplicación ubicada en el curso anterior de ésta bajo el esquema de Transformada Rápida de Fourier (FFT) en su interface.
- Trabaje en tonos de gris. Y escale el alto y ancho de sus imágenes a múltiplos de potencias de dos para simplificar el procesamiento. O bien haga recortes bajo estas condiciones.
- Habilite la recepción de la imagen en la interface principal hacia la ventana de TDF, así como regresar el resultado de la TDF hacia la interface principal del proyecto.
- Modifique dos imágenes usando el generador de ruido periódico y elimine dicho ruido de ellas suprimiendo los patrones en la representación de la imagen en el espacio de Fourier.

Implemente una interface auxiliar para éste módulo que tome la imagen de la interface principal y regrese el resultado a la misma.

Debe usarse el método de Transformada Rápida de Fourier (FFT) en la implementación.

El proceso debe realizarse sobre una imagen en colores para cada canal, deben mostrarse las TDF de cada canal. Al mostrar la TDF incluir amplificación de luz [ln(bz+1)], con **b** variable, con el propósito de poder visualizar la salida debido al bajo contraste de la original. La reconstrucción se debe hacer sobre los tres canales para la TDF inversa.

Tareas a implementar:

- Directa
- Inversa Reconstrucción

Filtros simples

- Pasa Baja
- Pasa Alta
- Pasa Banda

Filtros de convolución

- Gaussiano (σ como variable)
- Eliminación de ruido periódico

## **1.9. Procesos RP (\*)**

Conteo

- Cuenta objetos Simplemente Conexos por la Horizontal (SCO).
- Cuenta óvalos Horizontales, redondos y verticales Debe hacer reporte en texto con las posiciones (centros), su área y perímetro y su cantidad. Envíe a un Memo y desde él salve el reporte a archivo.
- Utilice una cámara o scanner, tome imágenes de pequeños objetos obscuros (o claros) como son frijoles, monedas, arroz sobre un fondo claro (u obscuro). para hacer sus pruebas. Preprocese sus imágenes para poder hacer el conteo, es posible que la imagen tal como es capturada no se pueda procesar.

Prof. Manuel Martín Ortíz FCC BUAP abril 2014